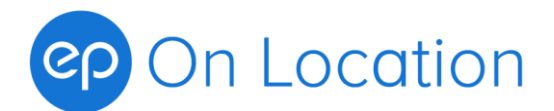

# **Entertainment Partners on Location (EPOL) Release Notes**

**Below is a list of all our new EPOL releases to date and the primary features they include.** 

# **What's New?**

**EPOL Build 5.0.0.8 May 2024**

# **Enhancements**

- The export wizard has been revised to be more efficient
- The MyEP retrieval process for Account and Direct Deposit information has been revised to avoid timeout errors
- Option for launching EPLive following an export has been removed due to technical issues.

# **Technical**

- MyEP auto update has been reenabled
- O/S and SQL information is no longer included in the Transmit file when created in the AWS environment

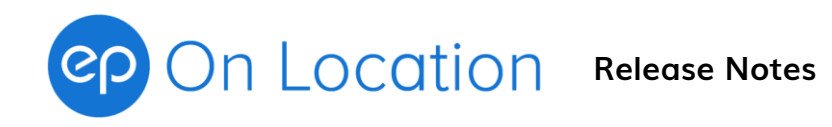

# **EPOL Build 5.0.0.7 April 2024**

# **Enhancements**

• Additional modifications where made to the Cumulative Meal Penalty capabilities. Programming now supports the payment of Cumulative MP1,2,3, and 4. MP1 can be disregarded for the 10 hour computation if it is a \$25 buyout.

#### **Technical**

• The Daily behaviour limit has been increased to 512 O/Es.

# **EPOL Build 5.0.0.6 March 2024**

#### **Enhancements**

- Modifications where made to the Cumulative Meal Penalty capabilities. The existing programming for the National Low Budget agreement and IATSE-Reality agreement has been enhanced to perform the new IATSE-873 CMP calculations.
- The MyEP Direct Deposit information retrieval mechanism has been changed to allow for background refreshes. This should result in performance gains when doing reports and validations in regards to Direct Deposit.
- An option to force all payment types to Cheque has been added to the Export Wizard

# **EPOL Build 5.0.0.5 (merged into release 5.0.0.6)**

# On Location Release Notes

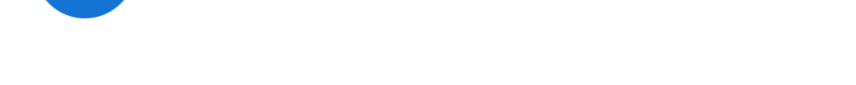

# **EPOL Build 5.0.0.4 February 2024 (Patch)**

# **Bug Fixes**

• For shows which have payment type choices enabled, the timesheet report was still printing 'Payment by Direct Deposit' when the actual choice was 'Direct Deposit Preferred'. Timesheets will now print either 'Payment by Cheque' or nothing. Similarly, reports that could be grouped by payment type have been modified to use the word 'Preferred' when applicable. There is no change in functionality. These are simply report modifications.

# **EPOL Build 5.0.0.4 January 2024**

# **Enhancements**

- Additional filters on the MyEP Status report allow you to customize the set of results
- The payment type defaulting mechanism has been changed. New choices are available under the Tools menu. Select the Show, and then the Employee tab. If payment type choices have been enabled by support you will see Defaults for Crew and Cast. This menu option is only visible if your show is using Direct Deposit. These options will now be used in all cases. Previously, SmartStart imports could overwrite these default options.
- Mismatches between timesheet payment options and Employee maintenance default options are now reported as a warning when using the Timesheet Export wizard

# **Bug Fixes**

• The restriction on Cast use of Direct Deposit was unintentionally dropped in build 5.0.0.3 This restriction is now being enforced in Employee Maintenance upon Save and also during the timesheet export process.

# **Technical**

• The initial use of this version will reset the Export mode to 2

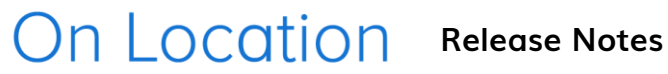

# **EPOL Build 5.0.0.3 December 2023**

### **Enhancements**

- Features added to support upcoming integration with MyEP Direct Deposit information
- When activated on Jan 1, 2024 the export wizard will, by default, no longer split batches based on Cheque vs Direct Deposit
- Direct Deposit MyEP status report added
- Talent Agency use of Direct Deposit will now issue an error messages in Employee Maintenance. Previously, this was only done within the Transmit Wizard.

# **EPOL Build 5.0.0.2 November 2023**

#### **Enhancements**

• Configuration options can now support a larger number of shows on AWS

# **EPOL Build 5.0.0.1 August 2023**

#### **Enhancements**

• SmartID login will be used as the default login technique on new installations

#### **Bug Fixes**

• Tax credit codes in G/L segments which are longer than 2 digits will now have blanks trimmed before being compared to codes pulled from EP Residency

# **EPOL Build 5.0.0.0 July 2023**

#### **Enhancements**

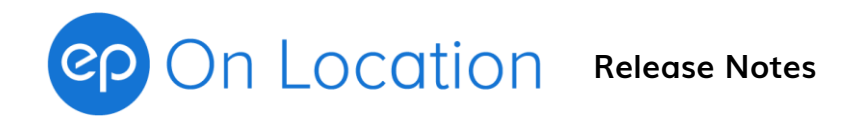

• Single Sign on (SSO) is now supported.

# **EPOL Build 4.6.0.2 June 2023**

### **Enhancements**

- When jobs are made inactive in the Category configuration screen, job selection will now warn about the use of previously configured job codes
- Programming added for AQTIS Precall based on Travel, and isolated Paythrough under Flat job classes.

#### **Technical**

- Background access disable is now optional upon exit from Background Wizard
- Redaction tool available to allow non-support users to troubleshoot production data
- New Show wizard name validation improvements
- Restore Wizard restricted to EP Admin users
- Background allows direct import of Employee picklist and Talent agency data

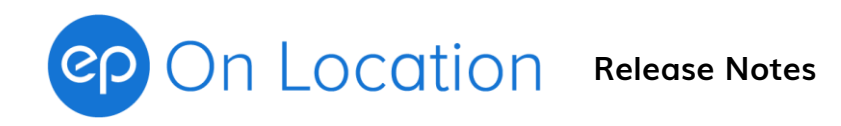

# **EPOL Build 4.6.0.1 March 2023**

### **Enhancements**

• Access to background must be granted before support personnel can perform changes, and access changes are now logged

# **Technical**

• Background access deactivated when Background Wizard is closed

# **EPOL Build 4.5.6.1 March 2023**

#### **Enhancements**

- Integration with EP Residency allows warnings to be issued when labour tax credit coding does not match between systems
- Background access for Support personnel is now restricted when running EPOL on AWS. A new menu option under Tools/Support allows permission to be granted when background work needs to be done. Granting of access is logged.

# **Technical**

- Improvements have been made to Employee Picklist infrastructure and configuration options
- Releases from 4.5.6.0 onwards are capable of running locally and on AWS. SQL2012 will no longer be deployed to clients. SQL2019 will be the new default engine.

**EPOL Build 4.5.2.0 September 2022**

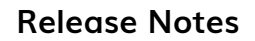

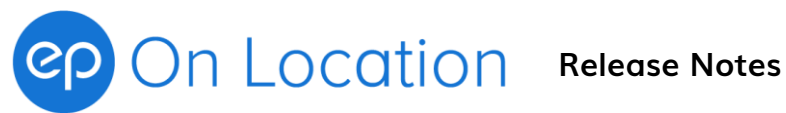

# **SmartStart Enhancements**

- Rental imports will no longer 'cycle' through missing items when individual rentals are selected for addition
- Options have been added to control SmartStart picklist refreshes at the user setting level. This can be used to disable auto refreshes for client who are using slow VPN connections.

# **Reporting Enhancements**

• An option has been added to the system to flip the order of the Last name, First and Middle names field on the printed timesheet. This was added to accommodate auto matching processes on the client side not related to EPOL.

# **Bug Fixes**

- After changing shows using the File/Change Show option (rather than exiting and restarting EPOL) the buyout mask in the Employee Job screen did not always refresh the proper GL segment layout which led to errors in the masking process. This has been corrected.
- Issues with Background access to the Employee table have been resolved

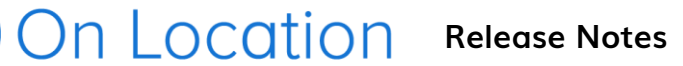

# **EPOL Build 4.5.1.9 August 2022**

# **SmartStart Enhancements**

- Rental import
	- o A new Button will allow 1 or more Rentals from SmartStart to be added
	- o When multiple Rentals exists, the system will cycle through all rentals allow the user to modify and save each rental as they go
	- o Most SmartStart Rental attributes are supported in EPOL
	- $\circ$  Upon request, support can activated features to allow better visibility on the Job popup screen. Some users have experienced sizing problem due to the new SmartStart information on the top.
- Currency support
	- $\circ$  EPOL will now show warnings when there is a mismatch between the incoming SmartStart currency and the EPOL employee setup
- User based control over the Picklist Auto-Update
	- $\circ$  Users on VPN have experienced delays on update. Support can now disable the Auto-Update feature on a per-user basis

# **General Enhancements**

- Upon startup, the Unit Shoot Dates can be initialized
- Employee Hold/Notes have been added to the Employee Status Manager screens
- A Cumulative MealPenalty calculation capability has been added to support the IATSE Reality contract
- Timezone (or UTC offset) has been added to the Printed Timesheet

#### **Bug Fixes**

- o Blank dates coming in from ESN are now handled without error
- o Improvements have been made in the way the system handles failures during the SmartStart picklist refresh process

# On Location Release Notes

# **EPOL Build 4.5.1.8 May 2022**

# **Employee Maintenance Enhancements**

- On Hold status, notes, and associated reasons
	- o The hold status will appear on the Employee Status screen
	- o During export, employees on Hold will be identified

# **Bug Fix**

• The auto-update of the Smart Start picklist data is supposed to function based on 'last update' dates of the underlying data, and only retrieve modified and new data. This function is not working properly, so while this process is being fixed, the update will now do a full 'forced' update in all cases.

# **Technical**

• The Smart Start picklist auto-update function will no longer run when a support user logs in.

# **EPOL Build 4.5.1.7 April 2022**

# **SmartStart Enhancements**

- Filters have been added into the picklist which group and restrict based on the following status values:
	- o Pre-Approval (includes New, Draft, Sent To Crew, Crew Entry)
	- o In Approval (includes Crew Approved, Approval)
	- o Hired
- Functionality has been added into the Show Options tab which can limit the ability to import SmartStart data based on the new filters.
- Controls have been added to address situations where multiple users are requesting a picklist refresh at the same time

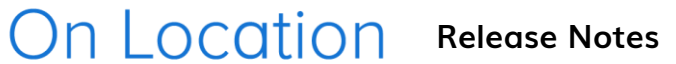

# **EPOL Build 4.5.1.6 March 2022**

# **SmartStart Enhancements**

- Added "Import Status", "Start Date", "Department" and "Job Title" columns to the picklist
- Wage rate load process will refresh when the Job Pay Type selection changes
- Maximize button and EP icon now appear on the picklist dialogs

# **Bug Fix**

• WB custom allowances will now appear on the SmartStart rental display

# **EPOL Build 4.5.1.5 February 2022**

# **SmartStart Enhancements**

- A new button has been added which will attempt to create an EPOL job based on information from SmartStart. Once EPOL has loaded the best fit, the user is still responsible for completeing the job setup; however, in many cases where the job is at scale and simple, EPOL can fully automate the setup.
- An Overscale wage indicator has been added to the Job header to draw attention to these situations

#### **Calculations**

• A secondary rest extension capability has been added into the rule engine to allow for additional weekend rest. This is required when calculating AQTIS 514 CAM timesheets

# **EPOL Build 4.5.1.3 r4 December 2021**

# **SmartStart ID Picklist option**

- A project setting will allow a new menu option to appear
- The new menu option will allow a 'forced' refresh of the SmartStart picklist. This is intended to troubleshoot some random update issues with information in the list.

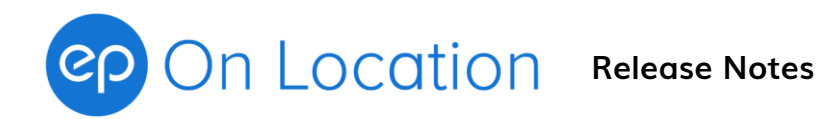

# **Show Option Error indicator**

• When saving Show options and errors have occurred, a popup message will indicate if there are problems on other tabs.

# **Bug Fix**

• The Split Daily Timesheet Entry Dept option is now restricted to be non-zero

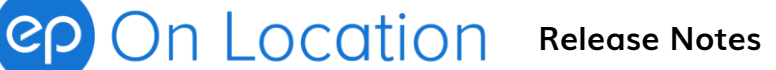

# **EPOL Build 4.5.1.3 r3 November 2021**

# **SmartStart ID display**

• The visible portion of the unique SmartStart identification value has been reduced to 7 characters.

# **Bug Fix**

• A problem was found with the Timesheet report. It would sometimes misrepresent the payment type. This has been fixed.

# **EPOL Build 4.5.1.3 r2 October 2021**

# **Bug Fix**

• A problem was found with the cumulative overtime calculation when used in biweekly mode. This has been fixed.

# **EPOL Build 4.5.1.3 r1 September 2021**

# **Bug Fix**

• The bottom line on the Printed Timesheet was not appearing when physically printed in some situations. This has been fixed.

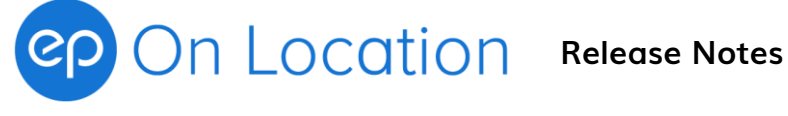

# **EPOL Build 4.5.1.3 August 2021**

# **Copy Category Wizard**

• Category description is now incuded in the selection panes

# **Sick days and Rental payments**

• Sick days are now configured to bypass Rental payments by default (this is a default database change unrelated to the Build version)

#### **Bug Fix**

- If a user option was being set back to default, other users' custom settings were being deleted. This has been fixed.
- Job/Rental template edits on the grid were lost after accepting edits on the dialog. This has been fixed.

# **Background**

• A new wizard has been added to help correct misconfigured G/L data

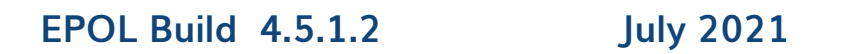

# **Banking Sources**

- Direct Deposit accounts are now populated from SmartStart
- Override of a SmartStart provided account is now allowed
- Banking Sources now appear on the Employee Status screen

# **Memory leak problems addressed**

• Various screens within the application have been causing memory utilization problems under recent operating systems. These 'leaks' have been minimized.

#### **Bug Fix**

• When the Episodic print feature was in use, and a work day resulted in no distrubutions then the calculation would fail when trying to determine the Episode code for the day. This would typically only happen if the pay rates are manually set to zero. This has been fixed.

#### **Error Handling**

• Windows maximum file handle failures are now caught and will cause the application to close. This error should be rare now that the memory leak issues have been addressed.

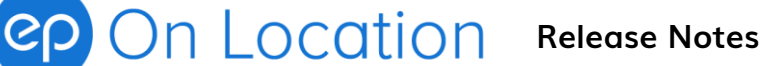

# **EPOL Build 4.5.1.1 June 2021**

# **Support for SmartStart**

- Adds a new picklist based on on SmartStart data
- Allows Employee information to be updated and cross referenced with SmartStart
- Adds export warnings and errors which contrast EPOL and SmartStart data

# **Employee Source**

• Adds a new filter option to the Employee Detailed List report. The filter allows you to break down employee lists by their picklist source. The current sources are EPOL, ESN, SmartStart, and None.

# **EPOL Build 4.5.1.0 April 2021**

# **Support for ESN**

- Adds a new picklist based on on ESN data
- Allows Employee information to be updated and cross referenced with ESN
- Adds export warnings and errors which contrast EPOL and ESN data

# **EPOL Build 4.5.0.8 February 2021**

**This was an internal build for testing purposes**

# **EPOL Build 4.5.0.7 February 2021**

# **Meal Penalty Grace Temporary Exemption**

- Code which allows MP payments to be temporarily suspended when Grace is being used has been modified such that Formula Based Meal Penalties can be included.
- This is an interpretation of Grace rules which would apply to pre-call employees who have begun their MP prior to Grace being implemented.

**EPOL Build 4.5.0.6 December 2020**

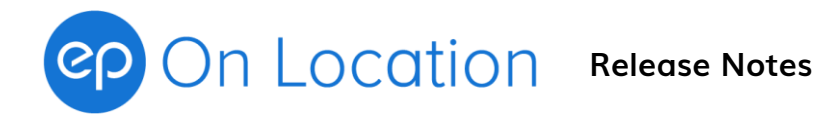

### **Labour Edit Report change**

• The "Pay Hours" column was misnamed. It now correctly reads "Work Hours"

### **Maximum dollar amount on export**

• The cap amount upon export has been lowered to prevent accidental overpayments.

#### **Other Minor modifications**

• EP Logo has been updated

# **EPOL Build 4.5.0.5 r1 November 2020**

• The Autoflat wizard can now be filtered by Payroll code

# **EPOL Build 4.5.0.5 November 2020**

# **Banking Source**

- This information is now shown in Employee Maintenance and on the Employee Status Manager screen. It indicates the source of bank account information for the employee.
- Possible values are as follows:
	- o SmartStart, Netflix, MyEP.com, EPOL, Not on File, On File at EPC
	- o Currently only "EPOL" and "Not on File" are available.

# **Daily Entry Hot Cost Currency Selection**

- In build 4.5.0.4 the Daily Entry HotCost report replied on the currently selected row to indicate the desired currency.
- This functionality has been moved to the menu bar.
- A menu drop down option will appear for each available currency within the department.

# **Other Minor modifications**

On Location Release Notes

- ITF and 3rd party payments are now blocked within the export wizard. Direct deposit is blocked under this scenario within employee maintenance; however, there is a round-about way to bypass the validation using the Employee Status Manager. The export validation ensures that Direct Deposit rules are followed.
- Main unit shoot dates are now included in the export file in order to alert EP Canada of schedule changes
- Covid related Day Types now support printing on a timesheet as 'Covid, Covid-Sick, Covid-Hold, Covid-Test'. Printing of Covid-S as Covid or Covid-Sick is configurable.
- Entering a '#' character in a non-mask G/L account field is now prohibited

# **EPOL Build 4.5.0.4 August 2020**

# **Release Number Format**

- The number format has moved from 4.0.5.4 to 4.5.0.4
- This is because the current set of builds have been commonly referred to as "4.5"
- We have modified the sequence to avoid confusion.

# **Banking Source**

- To accommodate clients who previously had Banking information on file with EPCanada a Banking Source field has been added.
- The valid values are Not on File, On File EPC, or EPOL.
- This field will be used in the future to identify other sources.

# **Other Minor modifications**

- Phone format locked in Employee maintenance to avoid email entries
- Tooltips added to help locate Unit Shoot date inputs
- Tooptips added to help locate Set/Episode masking visibility controls
- At least one of Address or Agency is now required
- Daily Entry Hotcost currency options added to the menu
- Long G/L coding print option available

# **EPOL Build 4.0.5.3 May 2020**

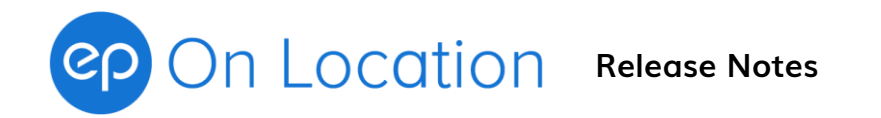

# **Hot Cost Breakdown and Hot Cost Timesheet in Daily Entry**

- Some accountants are using Hot Cost reports to confirm calculation results on a day by day basis.
- The workflow for this group of accountants until now has been:
	- 1) Enter times
	- 2) Leave Daily Entry
	- 3) Go into the Hotcost wizard, select and Run hotcosts
	- 4) Go back into Daily entry and tweaks things that need attention
	- 5) Return to step (2)
- The 2,3,4 cycle can be tedious if you are not sure if the the O/Es being manipulated will give the desired result. It may take several iteration to fix just one timesheet.
- To overcome this problem we have added a new Hotcost menu selection within Daily Entry.
- It will allow you to run a Hotcost breakdown for the Department that you are viewing.
- There is also an option to run a full timesheet hotcost preview for the selected person within the entry grid.
- So, the new workflow will be:
	- 1) Enter Times
	- 2) Run the hotcost and see the results immediately
	- 3) Change things
	- 4) Return to step (2)
- The efficiency of the new process may allow other accountants to use this means of entering and verifying payroll.

#### **Internal**

• This build resolves transmit encryption problems on multi-show code databases.

# **EPOL Build 4.0.5.2 April 2020**

# **Payment Type option**

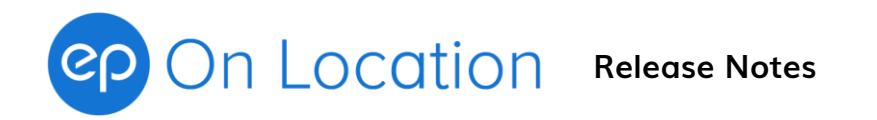

• Direct Deposit is now available as a payment option. When activated Canadian Bank Account details can be entered into Employee Maintenance for each applicable employee. The choice of payment type can be changed at a timesheet level. Upon export the user must choose between cheque and direct deposit timesheets. The payment type is also visible on the Timesheet Status screen.

# **EPOL Build 4.0.5.1 January 2020**

# **Bug fixes**

- Timesheet tree Bug fix: "All parent nodes must be expanded when setting 'TopNode'"
- Fixed hotcost bug where currency code filter was not applied
- UI bug fix: anchored rental dialog group boxes to the right to allow expansion when G/L account format is wider than the available space

# **EPOL Build 4.0.5.0 September 2019**

# **Logon using EP Live credentials**

- Users must now log on using their EPLive username and password
- There is an emergency logon capability which will allow users to access the program and data in a situation where the EPLive server is not available or functioning. This mode is activated using an 'Emergency' checkbox on the logon screen. Instructions are provided when using the checkbox.

#### **New Encryption Schemes**

• The way data is stored and transmitted has been altered under this build. The change should not be apparent to the end user.

# **Release 4.0.5.0 r1 September 2019**

• The initial release to clients was the r1 release. Prior versions where used for testing only

# **Release 4.0.5.0 r2 October 2019**

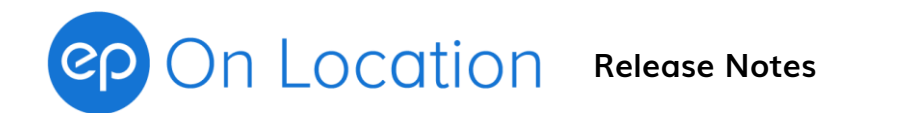

- This release fixed decryption errors in the Employee Detail list, the Comp Tolerance Report, and Work History Report
- Meal Penalty export report added

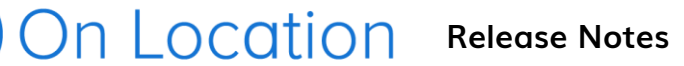

# **EPOL Build 4.0.4.20 July 2019**

# **Topic**

- Timesheet tree Bug fix: "All parent nodes must be expanded when setting 'TopNode'"
- Fixed hotcost bug where currency code filter was not applied
- UI bug fix: anchored rental dialog group boxes to the right to allow expansion when G/L account format is wider than the available space

# **EPOL Build 4.0.4.19 May 2019**

# **Scroll to Top Bug**

• A problem was encountered when using the user option which allows the 'tree' of Employees to be repositioned to the top after closing a timesheet. This build fixes that bug.

# **EPOL Build 4.0.4.18 May 2019**

# **Windows 10 Calculate As bug**

- Under Windows 10 some clients may experience problems with the drop down list entitled 'Calculate As'.
	- o When configuring a Week ending, there may be problems setting and copying 'Calculate As' values
	- o When entering Daily or Weekly timesheets, changes in the Calculate As drop-down list might not appear immediately. Moving from row to row in the time entry grid can trigger a display update. The values in question are being changed; however, the selected values do not appear. This might not be evident until calculating the timesheet.

On Location Release Notes

# **EPOL Build 4.0.4.17 December 2018**

# **Incremental Penalty Enhancement**

- Options have been added to the system which can control the way incremental penalties are during an unpaid portion of the workday.
- Problems can occur when a penalty is being paid under a 3x or other cap and then the day (or payment) ends. The incremental portion of the penalty is no longer capped and the rate becomes questionable.
- The system has always provided a mechanism under 'rate in effect' situation to continue paying the penalty at the same rate before the cap disappeared. This is always necessary because a RIE penalty during an unpaid period will always be computed as zero.
- We have extending this capability to handle premium payments and also deal with situations where the penalty rate in question is zero.
- For example, when an ACTRA MP starts 12 minutes before the end of a long day it would typically be capped at 1x instead of being paid at 1.5x. The incremental portion of the penalty is 3 minutes long and can be paid at either 1.5x (because the cap has lapsed) or the system can hold the rate steady at 1x. Fortunately, this scenario does not happen under ACTRA very often because the '4 hours of OT' rule tends to keep the day and MP in sync. UBCP will run into this problem more frequently.
- The 'zero rate' scenario can occur when a premium MP is incurred during a 3x part of the day and is therefore unpaid. If a deductible meal follows a few minutes later the MP must be extended incrementally into the meal period. Technically the premium MP could be paid out, but the system now allows an option whereby the 0x rate is continued into the incremental portion of the penalty.

# **Additional Report filtering**

• New versions of the Audit By Account, Audit Detail, and Labour Report have been created. On the Format tab you can now select a date range filter. This will cause the reports to use daily distributions (like a hot cost) rather than the consolidated distributions. The primary use of this feature will be reporting individual work weeks within a bi-weekly pay period.

# **Holiday options for DGC-ON Hourly**

• New O/E settings have been created to allow payment to start and stop at midnight or the following midnight rather than solely relying upon the timesheet day designation.

# **Export Wizard Category Tests (R1 version only) January 2019**

• Category codes are now validated within the Export Wizard. In some rare situations the wizard has crashed due to bad or missing codes. The system will now avoid a crash and provide a listing of corrupt timesheets in this situation. Typically, those timesheets can be deleted and recreated to overcome the problem.

#### **Report Licencing Bug Fix (R2 version only)** March 2019

• Technical change

# **UnPaidS and UnpaidV Calculation Codes (R3 version only) March 2019**

• Printed Timesheet rendering of UnPaid Sick and Vacation rather than 'Flat'

# **Windows 10 CalculateAs (R4 version only) April 2019**

• Under Windows10 only, changes to CalculateAs were not always appearing on screen. The data was correct, but the screen refresh was lacking.

# **EPOL Build 4.0.4.16 August 2018**

# **Employee List Functionality**

- We have enhanced the way the employee list displays after a timesheet has closed. Previously, the list would not necessarily scroll to the most recent employee when a new timesheet was created. This has been corrected.
- We have added a new personal option under Tools/Option/[user] on the General Tab which allows a checkbox selection labelled 'Scroll employee to the top after closing a timesheet'. This option should be turned on if you commonly process payroll in alphabetic order.
- The default for a related option 'Close tree branches when opening a new branch' has been changed to On.

# On Location Release Notes

**On Location** Release Notes

# **4.0.4.16 R1 September 2018**

- This release patches two potential calculation problems which can cause a crash. The problems are related to MP, and Travel and are most likely to occur under ACTRA
- The patch also includes a new version of the Detailed Hot Cost report for times and CH/PH. The new version has the job description (which unfortunately requires an extra print line per person)

# **EPOL Build 4.0.4.15 June 2018**

# **Reports**

• A new report called DPR In/Out Times is now available. This report can be used to validate Daily entry inputs.

# **Export Wizard Bug Fix**

• Cancelling an export during the running of the Tolerance test phase was leaving all timesheets in the batch locked. This bug has been fixed. If you have not yet upgraded to 4.0.4.15 the quickest way to release the locks is to restart EPOL.

# **Grace Bug Fix**

• Under 667 there was a potential problem when the default O/E settings for Grace were modified for variance purposes. This bug has been fixed.

# **EPOL Build 4.0.4.14 June 2018**

# **Export Menu**

• A new menu provides shortcuts to validation and verification reports that should be run prior to exporting Timesheets

# **Currency restrictions available by Union**

• Currency can be restricted to \$US or \$CA per union or labour organization

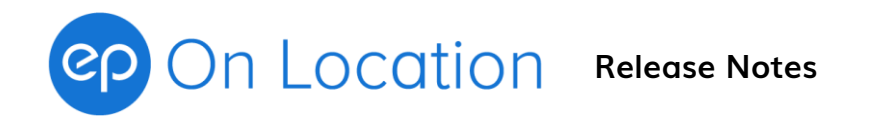

# **873 Transport 2nd Meal Penalty based on Start of Day**

• Options have been added to deal with situations that fall outside of the collective agreement

# **Support added for upcoming new Pay Types**

• The next build will likely include Weekly By Day, and Weekly By Day Auto Hourly pay types. These will be used predominantly by DGC to allow for default wages to exist on both Weekly and Daily call types.

# **EPOL Build 4.0.4.14 June 2018**

- DPR In/Out Report
- Export Wizard bug fix (timesheets sometimes locked after using Cancel)
- Grace bug fix (potential for 667 variances to cause issues with Grace)

# **EPOL Build 4.0.4.13 November 2017**

# **Validations added to Date of Birth and Incorporation Date**

• Date of Birth and Incorporation Date have been restricted to avoid data entry errors

#### **Report By Account additional options**

• On the format tab you can now select 'Details' which will list the timesheets that were user to generate the account totals. You can also choose to perform a page break when the account changes.

#### **Restrictions on Prohibited Categories**

- On some shows certain categories, usually Accounting positions, should not be sent to EP Canada electronically. The system will now exclude timesheets for those positions by default.
- If you want to export prohibited timesheets separately please follow these steps:
	- o Go to the Export Wizard and select options as per usual
	- o Select the checkbox near the bottom with the title Export only prohibited categories
	- o Proceed with the export as per usual

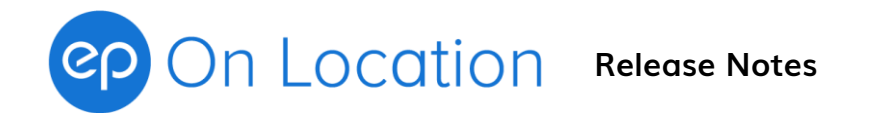

 $\circ$  Do NOT send the batch in via EPLive. There is an option in the EPOLv4 tab which will allow you to delete the batch without sending it.

# **Province display when on Multi-Province shows**

• If the system has been configured for more than one work province the Timesheet Entry screen will display the full province name in the upper right area of the screen.

# **EPOL Build 4.0.4.12 October 2017**

# **Bug Fix related to Job Rebuild Accounts and Rates for Cast**

• An error would occur when the Job Rebuild Accounts and Rates button was used to refresh jobs with no buyout mask. This would happen when a buyout mask was entered on the job in Employee Maintenance after the timesheet had been created. This bug has been fixed.

### **Paid Vacation Capability**

• Code has been added to allow 'Vacation' to be printed on a flat PaidVac day

### **Labour Report by Department**

• A Department sort order option is now available on the Format tab of the Timesheet Labour report.

# **EPOL Build 4.0.4.11 August 2017**

#### **Daily Guarantee Dollars**

- A new Daily Guarantee Rental/Adj type can be used to perform an automatic Gross Adjustment which will bring the labour amount up to a minimum value.
- The additional amount is calculated based on the work hour calculation only. Other Gross Adjustment values under the Rental/Adj portion of the timesheet are not considered when computing the value paid.
- This feature cannot be combined other Daily Guarantees and/or a Weekly Guarantee.

#### **Shortcut to Waive Guaranteed Hours**

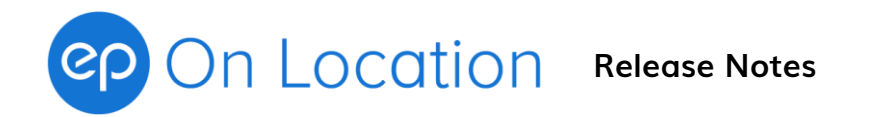

• Using the Shift-G shortcut from the time entry grid will turn 'Guarantees are Active' off for the day. This functions in a very similar way to the shortcuts for waiving MP, MP1, MP2, and TA.

# **Startup Screens**

• A 'Terms of Use' and 'EPOLv4 Memo' screen will appear at start up. Each user must acknowledge these screens once per show.

# **EPOL Build 4.0.4.10 May 2017**

# **Additional Employee Validations**

- SIN cannot start with 0 or 8
- SIN cannot be the same as the GST number
- GST number cannot be the same as the Corporation number

# **IATSE-LB Turnaround on successive days**

• Additional programming added to allow full day Turnaround to extend from day to day until a 10 hour rest is taken

# **Bug Fixes**

- Display of formula based meal penalties under Tools/Configure/Calculation has been corrected. This was showing 'next' values incorrectly.
- Display of 0-9 minutes in the hh:mm format has been corrected in the Tolerance Report

# **EPOL Build 4.0.4.9 April 2017**

# **Bug Fixes**

• Payment of Flat \$25 2<sup>nd</sup> Meal Penalty amounts under ACFC and 362 was not active when a first meal was entered. This has been corrected.

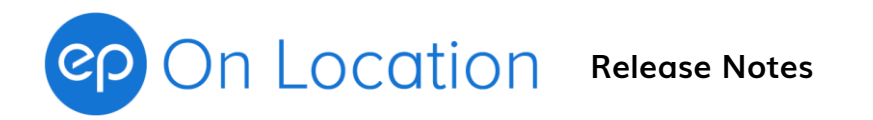

• Database settings have been revised to prevent Grace, Wrap Grace, and General Pre-Call time from interfering with the \$25 payment.

# **EPOL Build 4.0.4.8 November 2016**

# **New Features**

Corporate Name

• Input has been widened

#### Cast

• A suffix can now be added to the Character number

Revisions to 700 and 667 for New Shows Only

- Grace will now be off by default for these locals and must be specified using a Calculate As option like G1 (Grace on Meal1 is active). Additional options for 2<sup>nd</sup> Grace, combinations, or 6 minute Grace periods are preconfigured by must be activated by your EPOL Support representative.
- Travel time will be treated as normal work time for MP and TA Rest purposes with the exception of 700 start of day travel which will continue to not affect MP. This setting may need to be revised if the nearby travel is not to the Hamilton Wentworth zone.
- The mechanism for 667 rest extensions after a 16 hour work days has been changed to allow this clause to work in conjunction with 14 hour work day extensions. The new mechanism specifies a minimum 12 hour rest period.
- Rest+1 and Rest+1a options are now available for different interpretations of the Nearby extended rest clauses.

# Report Options

• More report options will be preserved based on the logged in user

# Database Version

• A number of background changes were made to allow for future modifications. These changes will require and upgrade to database version 1.2.1

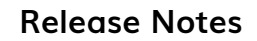

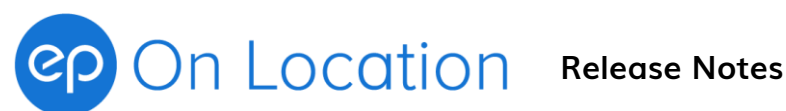

# **Bug Fixes**

- Using upgrades on a day which had the same rate of pay could cause the Export wizard to fail. This has been corrected.
- Printing after running the Calculation Wizard, or Reset Wizard with the Recalculate option turned On would result in unsorted Timesheets. The sort order will now be based on the last format specified in the Report section

# **EPOL Build 4.0.4.7 August 2016**

# **New Features**

14 Day Week ending Capabilities

• Programming has been added to allow for bi-weekly payroll. The selection of 7 or 14 day Week ending is fixed. You cannot mix modes.

AutoHide Timesheet Information Tab

• A personal option to collapse the lower part of the timesheet entry screen allow you to view more of the weekly entry grid. This is useful when your display is set to Medium or Large Fonts, and when using 14 day timesheets.

Backup To Another Machine disabled

• The Backup Wizard option which allows you to move a database from machine to machine is now disabled by default. Your support representative can activate the feature upon request.

Multiple Batch Printing Selection

• Most of the Timesheet based reports now have the ability to select a subset of Batches. This can be useful when creating reports to send to Unions. Once the batch selections have been made it is still possible to fine tune the selections by other factors such as Week ending date.

# **Bug Fixes**

• If you attempt to save Daily Entry values and times are missing, the system will now present a simplified option to either Save and Discard the bad times or

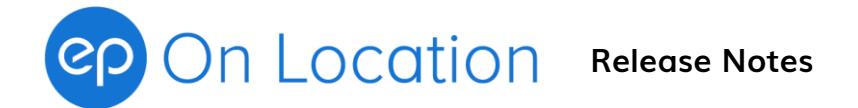

Cancel. Cancelling will now return you to the screen immediately so that you can correct the times.

• If you created a Template for a non-Canadian or Cast payroll code and chose the 'Do Nothing' default action the system would not default to the correct payroll code on the job when the Template was used. This issue has been fixed.

# **EPOL Build 4.0.4.5 May 2016**

# **New Features**

Rest Period Extension Formula

• Programming has been added to allow multiple rest period extension formulas to coexist. This is for use exclusively on the 669 West 2016 agreement.

# **EPOL Build 4.0.4.4 May 2016**

# **New Features**

General Wrap Grace

• Programming has been added to allow a retroactive Meal Penalty Grace period to begin at General Wrap. The grace period does not apply to meal penalties that start before General Wrap. This feature has been added to support the AQTIS 2015 agreements.

Labour Edit Report

• This report is similar in format to the Labour Edit report generated internally at EP Canada.

**EPOL Build 4.0.4.2 October 2015**

# **New Features**

# 1st/2<sup>nd</sup> Meal Penalty Variation

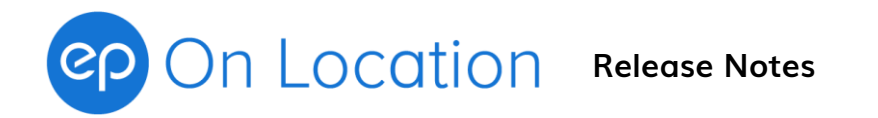

• Programming has been added to allow the determination of  $2^{nd}$  meal penalty to change when 1<sup>st</sup> meal penalty has been incurred. This is in response to the new 873 contract.

### **Bug Fixes**

Upgrades on non-worked days

• The printed timesheet will no longer show the upgrade mark (\*) on non-worked days.

# **EPOL Build 4.0.4.1 September 2015**

# **Bug Fixes**

- Template jobs
	- o Now applies Tolerance group properly
	- o Now prohibits invalid Workgroup and JobClass values from making it onto a timesheet job
- Includes the following 4.0.4.0 temporary builds:
	- $\circ$  Release R1
		- Fixes a bug in the EarningType manager screen
	- o Release R2 Fixes an important Bug having to do with multi-day jobs and export rounding
	- o Release R3 Fixes Catered Meal Taxable Benefit crash bug.

# **EPOL Build 4.0.4.0 April 2015**

# **New Features**

.

Export Wizard Report

• At the end of the Export Wizard there is now an option to run a report which lists the timesheets included in the export batch.

# **Select using Hold Status**

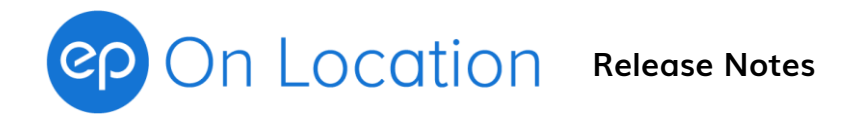

• The employee Hold status flag can now be used to help make selections on many of the report screens.

# **Print at end of Wizard based Calculations or Recalculations**

• After doing a wizard based calculation you can now generate reports based upon the set of timesheets that were selected in the wizard

# **Printed Timesheet Rate Summary control**

• When a timesheet has days being paid at different rates you can now control which day is used to present the wage rate summary that appears near the top left of the printed timesheet.

# **Daily with Hourly 8, 10, 15 Pay Type**

• For DGC-BC-2015 PAs can have an 8, 10, or 15 hour call. For 8 and 10 hour calls the guarantee moves up to the next level as the work day increases. This is also under the control of the Unit Shoot dates because the 10 hour call is not applicable during shoot. There is a memo available which outlines the new process.

#### **Bug Fixes**

- Activating the continuity Notes feature that bases payment on \*General crew wrap could inadvertently pay notes to non-script job classes. If this mode of notes payment is selected the system will now control payment using a checkbox where the time input for length of notes is currently displayed.
- The Job Template screen was not presenting a warning if you attempted to close the screen without saving. This has been fixed.
- The export wizard warning screen will now scroll if the list of errors is lengthy.
- Job Class manager screen is now initially sorted by Union and Job Class
- Treatment of the Hold flag was inconsistent between wizards. The hold flag will now only have to be removed when using the Export Wizard.
- In rare situations the deal memo report was misprinting rental values between employees. This has been corrected.

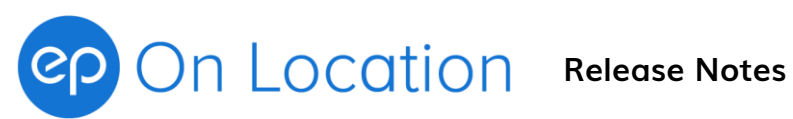

# **EPOL Build 4.0.3.18 May 2014**

# **New Features**

# **Full Job Rebuild**

• In Weekly Timesheet Entry, on the Job Tab, when in Week mode, there is a new button labelled Full Job Rebuild.

This button allows you to completely rebuild all of a timesheet's jobs based on any compatible Employee Entry job.

The effect of using this button is similar to deleting and recreating the timesheet but without wiping out the times that have been entered.

# **Employee Detailed List Report**

• The Employee Start Date has been added to this report

# **Fast Create Option in Weekly Entry**

• If you are doing a simple payroll and do not often need to modify units, job selection, or Week ending during the entry process, then you can take advantage of this new feature. The feature allows you to skip over the Create Timesheet screen and take default values for Unit, Workgroup, Job, and Week ending. This might only save you one click in the process, but it should result in a time saving if you are processing a large number of timesheets.

# Setup:

When you right click on an employee to create a timesheet, you can now choose to run the Fast Create Setup. The setup screen lets you choose a Week ending date and your preferred means of creating a timesheet (with or without defaults).

# Usage and Double Click option:

Once the Setup has been done you can choose Fast Create instead of Create Timesheet after Right-Clicking. The system will find the best match for Week ending and create the timesheet immediately.

If you want to create timesheets even faster using a double click, you can go to Tools/Options and under the personal Advanced tab you can select "Use Double Click for Fast Create Timesheets".

# **Earning Types**

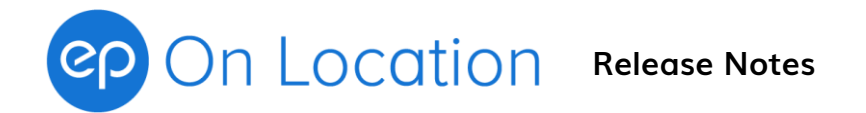

(These features are activated on a per Show basis. You might not see these changes until you work on a new show)

- The system will now only allow ACTRA and UBCP jobs to use Buyout or NetFee rated Earning Types,
- Advances are now restricted to Negative values (the amount will be deducted from the cheque)
- Reimbursements are now restricted to Positive values (the amount will be added to the cheque.

# **New Features**

# **Discounted Rates**

• Wage rates can now be easily discounted on a contract basis. (Previously your support representative would have to manipulate the wage data)

# **Multi Connection Wizard**

• This wizard performs the same function as the Connection Wizard, but it allows you to connect or disconnect to multiple shows in a single step**.** This wizard was created for use at companies that have a large set of ongoing productions.

# **SQL Login Wizard**

• This wizard is a support tool that can be used to overcome some specific security restrictions. Please do not attempt to run this wizard.

# **Notes Wizard**

- The choices within the wizard are now easier to understand and examples have been provided on screen. If you have not used the wizard previously, please call your support representative to help introduce you to this feature. (The Notes Wizard was available on the previous release, but only a small number of productions have activated it. It will now be available with all new shows)
- By default, only Script and Continuity job categories are active for Notes payment. Under Tools/Configure/Category Defaults, you may Right-Click to turn the Notes capability On for other categories as needed.

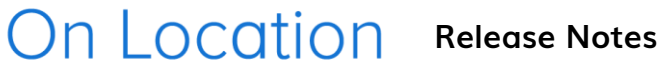

# **Backup Warnings**

• The system will now warn you if it has been more than a week since you last performed a Backup as part of an Export or by using the Backup Wizard. The warning will appear at the end of the Export Wizard.

#### **Bug Fixes**

- When using the  $1<sup>st</sup>$  character of Surname 'tree' option, collapsing the expanding could result in all employees appearing instead of being grouped. This has been fixed.
- The "Prompt" option for choosing whether a mask should apply to a locked G/L has been reinstated. Prompt screens will appear in Weekly timesheet Entry, and various Wizards when applicable. This option was previously disabled due to difficulties. This option is now fully functional, but it will remain disabled by default.
- The system was previously allowing you to change the type (Employee vs Corp) when the "Incomplete Entry" flag was set. This has been corrected.
- It was possible to tab over the Earning Type field on a rent/adj item and leave it null. If you pushed Apply a program failure would result. The Earning Type is now mandatory.

# **EPOL Build 4.0.3.17 Feb 2014**

• This was an interim build that corrected a bug involving background flags which control the applicability of different mask types.

# **EPOL Build 4.0.3.16 October 2013**

#### **New Features**

#### **Episodic Printing**

• You can now activate the printing of episode codes on timesheets. This feature is controlled under Tools/Options. After selecting the show name on the left of the screen, go to the Timesheet tab. The new settings are:

#### Print Episode Code

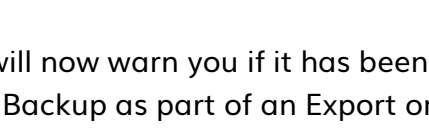

# On Location Release Notes

Episode Starts At Character (this includes hyphens) Episode has a length of Omit Episode Code

- If you are using episode codes you should verify that the starting point and length values are correct. If these values are set, the system will identify the episode on each day based on unique values in the distributions. This process will occur regardless of the 'Print Episode Code' setting. The Print Episode Code setting only controls whether the code is shown or not.
- When more than one episode occurs on a day the system will use an asterisk to indicate multiple values. For example, if a day has episode 101 and 102 then the system will report 10\*.
- If there is a code that you do not want to see, you can enter it in the Omit Episode Code input. For example, your amortization code might be '900'. If you enter this code the system will leave the episode field blank whenever costs are all going to '900'.

Example:

LO-G/L-DETL-SET-IN-F where the Episode is in G/L

Print Episode Code : Checked Episode Starts At Character: 4 Episode has a length of:  $3$ Omit Episode Code: 900

# **Notes Payment**

• A new wizard has been created to help you tell the system how to pay for script/continuity work. This feature is currently disabled. We will be activating this feature in the near future.

# **Bug Fixes**

• The Basic Tax Exemptions check box was saving as 'True' in all cases. This has been repaired.

# On Location Release Notes

# **EPOL Build 4.0.3.15 July 2013**

# **New Features**

# **HotCost – Vary reporting by day**

- The HotCost wizard has a new selection that appears as follows:
- [x] For grouping and sorting purposes, allow employee information to vary by day.
- Some Hotcost reports are grouped by information such as unit, union, department, and default G/L account. This information can be gathered from the timesheet defaults or gathered from each timesheet day.
- If you select this option, employees may appear in different groups and in a different order as their jobs change. This may be desirable if you have employees moving between jobs and/or departments and your budget reflects this movement. This is not desirable if you want to maintain consistent employee groupings and sort orders from day to day.
- Reports which are based on account distributions are not affected by this setting.

#### **Daily Entry**

• The daily entry module has been revised to allow you to enter more than one timesheet for an employee if they have jobs in multiple unions (typically this would be a union and a non-union job).

#### **PST/QST Registration Numbers**

• This field is now visible for Employee types and will appear on printed timesheets.

#### **PST/QST/GST Registration Numbers**

• The system will now restrict the length of data that you can enter into these fields.

# **GoToAssist**

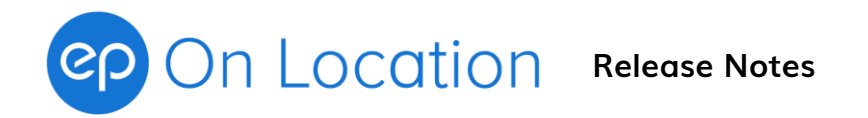

• You can now launch your browser and navigate to the GoToAssist screen by pushing a button on the menu bar. This is the same functionality that exists in EPLive.

# **Bug Fixes**

- The job description will now appear on both pages of a two page timesheet.
- Pressing the 'w' key during timesheet entry was not always allowing further
	- keystrokes to select unit to be picked up. This has been fixed.
- Pressing Shift-J during timesheet entry was sometimes restoring previously entered time data when returning to the entry grid. This has been fixed.
- Selecting 'Prompt' as a locked G/L option on advanced masking was causing a crash on calculation of a timesheet. We have temporarily removed this option.
- Using the File/Change Shows option was not properly clearing Unit/Workgroup masks. This could cause some masks from the previous show in use to appear in the new show. These masks are now being cleared properly.
- In a few situations, EPOL has not been able to print properly. We have embedded a new report library which provides an alternative print method. This library can be activated by your support representative if necessary.
- Rental Tracking fields can now be edited using the Template manager.

# **EPOL Build 4.0.3.13 May 2013**

# **HotCost**

• A new hotcost report called the Account Pay Amount Prorate was included in this build. It is a variation of the Account Pay Amount Summary report that attempts to split the breakdown colmns (Base, OT, MP, TA, Work Hrs, Pay Hrs etc) according to the ratio of Gross (or Buyout) present. This is an interim release of

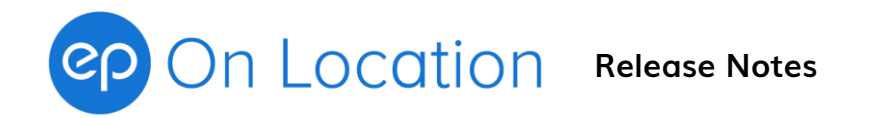

this report. It is functional but does not have a robust means of prorating buyout. It also has a flaw that prints a "B:" (short for Buyout) when no buyout is present.

• As of June 4,2013 this build has corrections for the Hotcost "B:" flaw and an ability to prorate Buyout independently. This release also includes Licensing files which are required to export to PDF.

# **Bug Fixes**

• One client was unable to run the Export Wizard when the database was located on a server. This problem is caused by a new technique being used to determine if the database was 'remote'. This determination is only necessary for Backup purposes.

As a temporary fix, the code in question was moved to a point in the wizard after the Backup checkbox selection. Deselecting the Backup checkbox will bypass the problem code.

- Workaround when running 4.0.3.13:
- Clients who are running a remote database can choose to run the Export from the server,or deselect the Backup checkbox when running from a client machine.
- The Postal Code validation of the  $1<sup>st</sup>$  character was found to not work for the Yukon and was not functional for Saskatchewan. This has been fixed.

# **EPOL Build 4.0.3.11 May 2013**

# **Bug Fixes**

- A bug was found in the ACTRA calculation under the following scenario:
	- 1) Time entry has been modified to allow you to enter by the minute
	- 2) The length of the flat portion of a work day was less than the guaranteed 8 hrs.
	- 3) HMW time was available to complete the guarantee.
	- 4) After time was taken from the HMW period to complete the guarantee, the time left in HMW was not divisible by 15

When these conditions existed, the HMW was not being paid incrementally. The new release fixes this problem.

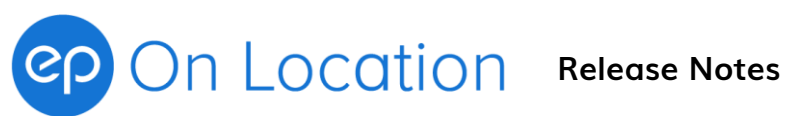

# **Hotcost Reports**

• A new report called the Hotcost Pay Amount Account Summary is now available. This report is very similar to the Hotcost Pay Amount Summy, but it provides detail on per account basis using the timesheet distributions rather than the employee default accounts. This is a labour only report.

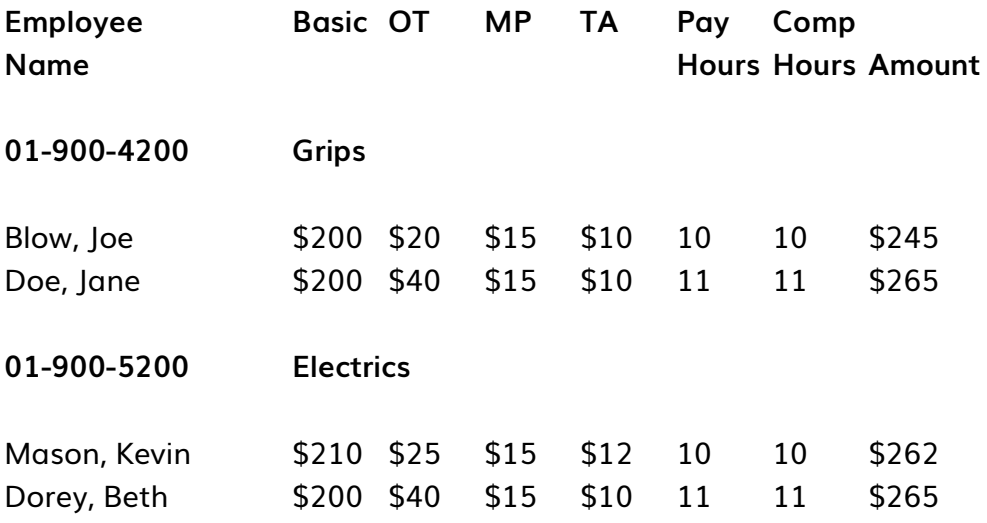

This report is most useful on shows where Employees work on no more than one account per day.

# **Work History Comparison Report**

• The generated spreadsheet now has a second tab which list non-paid employees.

# **EPOL Build 4.0.3.10 May 2013**

# **Reporting Engine**

• We have updated the reporting engine that is used by EPOLv4.

This should eliminate problems that some users running Windows XP have encountered.

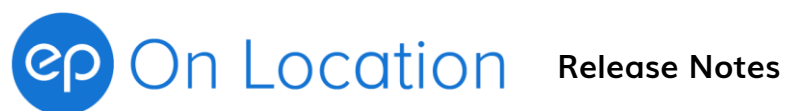

# **Hotcost Reports**

• A new report called the Hotcost PayAmount Summary is now available. This report will show summarized earnings for the day by dollar amount without multipliers. The columns on the report will be in the following format: (The actual columns generated will depend upon premiums paid on the day)

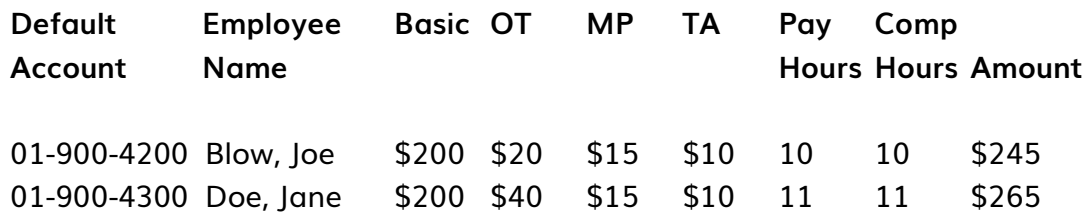

This report is based on each employee's Default Account.

We are working on another variation of this report that will use accounts which vary due to upgrades, episodic coding etc.

# **EPOL Build 4.0.3.8 April 2013**

# **Creating a Week ending**

- The process to create a Week ending has been simplified.
- When the Add button is pressed a screen will appear that offers the same input choices that were previously available.
- The Create button is now located near the top left of the screen.
- When the Create button is pressed, the Week ending will be composed using the selected default values.
- As before, the Save button must be used to finish creating the Week ending.

# **Tax Number Report**

• A new report is available under the Employee Reports section. This report generates an Excel spreadsheet with a column for Employee Number, Name, Corporation, Corporation number, GST and PST numbers.

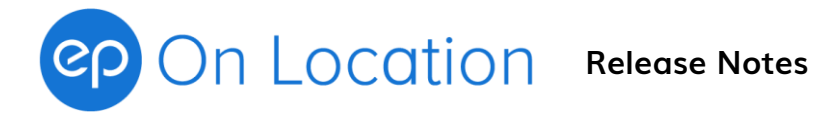

# **Stunt+BO Earning Type**

- A new earning type 'Stunt+BO' has been added to the system.
- The 'Stunt+BO' type will generate a Stunt Gross Adjustment distribution and a Buyout distribution when the timesheet is calculated.
- This functions exactly the same as the Gross+BO type, except the Stunt Adjustment amount is separated out when the payroll is processed at EP Canada.

# **EPOL Build 4.0.3.7 March 2013**

# **Additional Tolerance Tests**

• Jobs and rentals will not have a secondary test performed to make sure that they are reasonable values. These tests will be run automatically as part of the Export Wizard. If a questionable value is found you must respond to a prompt to continue the Export process.

# **Modification to Two-Page Timesheet 'Overflow' logic**

- By default the system will no longer trigger a Two Page Timesheet based on the Rate Summary section running out of available space. The overflow to two pages will now be based on either insufficient Breakdown columns, or insufficient Distribution Summary rows being available.
- If you do not want this change, please open Tools/Options for the Show. There is a new tab labelled Timesheet. There is a checkbox available to revert to the old logic.

# **Bug Fixes**

- Tools/Options values for Employee Start and End Date default were not being placed on the screen when adding a new employee. This has been fixed.
- In Timesheet Entry, when using AQTIS, the end of day Transport Travail column would be drawn too far to the right after using a \*General timesheet. This has been fixed.

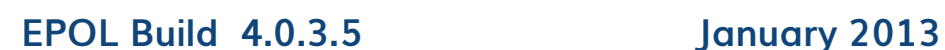

# **Create Timesheet buttons**

- Since release 4.0.3.3 there have been two buttons on the Create Timesheet screen.
- The first button creates timesheet days with 'Off' as the default Payment Day for all new days. The second button attempts to use defaults which are established in the Week ending Wizard.
- (Note: the "Calculate As" values are always created using the Week ending values.)
- These buttons can be 'pressed' using the **F1** and **F2** keys respectively. The new software release will allow you to use the **Enter** key to press either button according to your preference. The preference is defined under Tools/Options/(your user name) on the Advanced tab. There is a checkbox labelled "Prefer Create Timesheet with Week ending Defaults". If this checkbox is selected, pressing **Enter** on the Create Timesheet screen will press the second button. If the checkbox is *not* selected, pressing Enter on the Create Timesheet screen will press the first button.

# **Create Week ending**

• When creating a new Week ending an instructional screen always appears. There is a new checkbox option that says "Do not show this message again".

# **Configuration/Calculation**

• The buyout percentage for Cast can now be viewed on a separate tab.

#### **Copy Categories Wizard**

• The option to deactivate categories from their originating department has been temporarily disabled. This capability was causing problems if a category in use was inactivated. This capability will be reactivated at some point in a future release.

#### **Calculate Net Fee / Buyout**

• Due to the need to calculate Net Fee for ACTRA Stunt Coordinators without paying Buyout, the O/E setting for "Pay Buyout" has been moved.

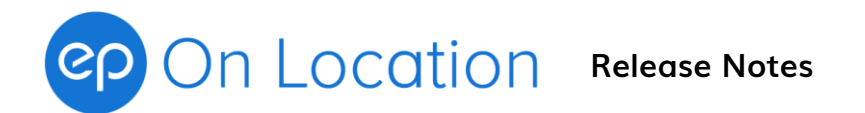

There is a new O/E called "Calculate Net Fee". The new O/E is controlled by the Payment Day setting much like "Pay Buyout" used to be.

If "Calculate Net Fee" is turned off the setting for "Pay Buyout" is hidden and is effectively turned off.

There is a new Pay Class specifically for Stunt Coordinators which turns off MP, TA, turns "Calculate Net Fee" on, and turns "Pay Buyout" off.

# **EPOL Build 4.0.3.3 October 2012**

# **Employee Maintenance**

• When adding a new employee, the banner across the top of the screen will show the name rather than just 'New Employee'.

# **Templates**

• Templates can now be shared. By default Templates are *not* shared, but this status can be changed using the screens under Tools/Templates. Once Templates have been given a 'shared' status they can be accessed by the Copy Templates Wizard which is located under the same menu location.

# **Employee Unit/Workgroups**

• All of the columns will now support sorting and filtering.

# **Weekly Timesheet Entry**

• You can now choose to go to either the breakdown or distributions tab when you perform a calculation. The choice is a personal option under Tools/Option/(user) on the Advanced tab approximately half way down the screen. The distribution tab now includes an overall total figure in a bold font.

# **Employee Grouping by First Letter of Surname**

• A new option has been added to the 'tree' definition list. This option will allow you to group employees by the first letter of their surname. This should be useful on large shows. Your EP Support representative can help you configure this feature if necessary.

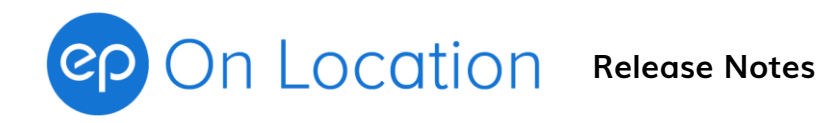

# **Daily Timesheet Entry**

• When scrolling up/down with the 'thumb' on the right of the screen a small popup will indicate the name of the employee that will appear at the top of the screen if you release the 'thumb'. This should speed navigation in large departments.

# **Work History Comparison**

• Within the spreadsheet, sorting by Department will now do a secondary sort by Employee Name. Sort buttons will no longer appear is the Enable Macros function is turned off.

# **Compensation Tolerance Report**

• An option to report WorkHoursWithOT has been added. This option is preferred over the WorkHour option because Unions/Guilds with long default days (such as DGC) will not be reported unless employees worked beyond their base day. The WorkHour option is still available in case a half day is encountered and OT is not relevant.

#### **Employee Breakdown Report**

• The Employee default job G/L code will now be shown on the report and export file.

#### **Statutory Holiday Report:**

• Employees can now be selected by Union and Department. The union will now appear in the generated spreadsheet.

#### **Export Wizard**

• The series of choices when 'All available Timesheets' is not being used now include a Week ending selection screen. This is of particular interest to those clients who isolate Week endings for invoicing purposes.

#### **Changing Shows**

• A new menu option under File/Change Shows allows you to log out of the current show and log into another show without exiting the program. The show name will appear momentarily on the opening screen.

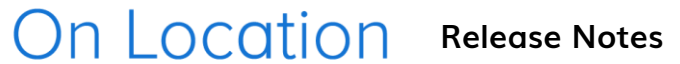

# **MP Grace option**

• A new calculation capability has been added that allows the system to only utilize Meal Penalty Grace in situations where a subsequent meal takes place. This is an interpretation issue for some unions.

# **HotCost Export**

• A new variation of the HotCost Export is now available. The new report contains an additional set of columns with a dollar cost breakdown. This can be used in some jurisdictions to isolate meal penalty costs.

# **Bug Fixes**

- The Timesheet Calculation and Recalculation Wizards will now allow timesheets on Hold to be processed. The on Hold flag will be unaffected.
- Crash on save of a cast employee with an empty character number has been fixed.

# **Bug Fixes (continued)**

- The \$ sign indicating that a timesheet was in a 'calculated' status was not being updated when a Save followed by a Cancel & Close was performed. This has been fixed.
- The occasional lost of sort order in Employee Maintenance and Weekly Entry has finally been completely fixed.
- The tooltip describing the Workweek Comparison Report has been corrected.
- When using only the F or H keystrokes to make modifications to a timesheet the calculation status was not being set to uncalculated. This has been fixed.
- When creating a Rent/Adj template from a timesheet the override (red) information was being preserved. This information is now dropped.
- Crash on calculation of a Weekly with no workdays and an 'even' prorate method has been fixed. The days will now all compute to zero dollars.
- Blank country codes coming off of the picklist were being corrected but not saved to the database. This was creating problems in a number of modules. This has been fixed.
- Build 4.0.3.3 R1 fixes a problem on 669 and 891 when Overtime is reduced due to travel on a  $6<sup>th</sup>$  or  $7<sup>th</sup>$  day and a 'deal' like Standard12 is being used.

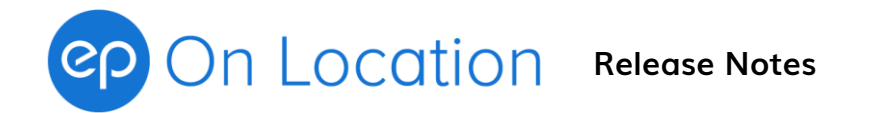

- 4.0.3.3 R2 includes a fix for Multiday TA under BC Master. The incremental TA was being paid as regular TA rather than MultiDay TA.
- Also fixed was a bug that did not properly determine the end of day rate multiplier in situations where Travel at the end of the day exceeded 30 minutes. That could result in a .5x rate for TA the next day in some circumstances.
- Build 4.0.3.3 R3 was an interim release.
- Build 4.0.3.3 R4 changes the Payment Day defaulting mechanism and has two Create Timesheet buttons on the Weekly Entry create timesheet dialog screen. This change was done primarily to allow for NW defaulting in BC.

# **EPOL Build 4.0.3.1 June 2012**

# **Earning Types**

- When a timesheet with a Gross+BO Earning Type is calculated the system automatically generates a GrossAdj distribution and a Buyout distribution.
- The new version of EPOL will now increase NetFee by the same amount as the GrossAdj distribution.
- Individual GrossAdj and Buyout type adjustments still have no effect upon Net Fee.

# **Bug Fixes**

• Rounding errors for rentals/adjustment items in combination with masking have been fixed.

# **EPOL Build 4.0.3.0 April 2012**

# **Earning Types**

• A new Gross+BO earning type is now available. Buyout will be generated automatically from the gross during timesheet calculation.

# **Pay Types**

• A Weekly pay type is now available under Non-Union. The weekly payment amount can be prorated across workdays evenly, based on work hours, or based on pay hours. Individual days can opt out of the weekly payment. This feature

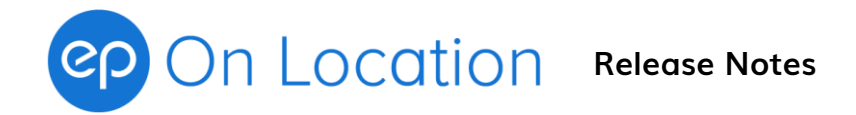

will allow for  $6<sup>th</sup>$  and  $7<sup>th</sup>$  workday to be paid independently on a timesheet that is being paid primary using a weekly rate. Penalties are not active under Weekly.

# **Single Day Mode on Rental/Adjustment Items**

• Some rental types can now be designated for single day use. There is a Single Day Flag on the rental/adjustment screen in Employee Maintenance. Rentals flagged in this way do not automatically come onto a timesheet. The primary purpose of 'Single Day Mode' is to allow Stunt Adjustments to be added quickly using the Daily Entry module. The system will take care of limiting payment to the 'active' day during entry. These rentals will also be available within Weekly Entry. The choice of 'active' day will be based on cursor position within the time entry grid.

# **Week ending Wizard**

• Holiday defaults have been corrected for 155, 669, 891, UBCP, and 856.

# **Reports**

- Timesheet and Hotcost Compensation Tolerance Reports
	- $\circ$  The system can now report upon timesheets that have compensation which is outside of a 'normal' range. You can define 'normal' at a Show and Tolerance Group level. Tolerances Groups are very similar to Work Groups. By default the Tolerances Groups are Cast, OffSet, OnSet, and Transport. If you have a day which is unusual there is an ability to override the default settings by Tolerance Group and Unit. Please ask your support representative for a demonstration.
- Work History Report (spreadsheet)
	- o The system can now generate a spreadsheet which can be used to compare one pay period with another pay period. Typically, the spreadsheet would be used to compare the current week with the previous week. By sorting on various columns you can quickly compare number of days worked and gross earnings. This will help to identify outstanding timesheets and/or major changes in compensation from week to week. A custom date mode of operation is available to deal with hiatus weeks etc.
- Timesheet Report
	- o Selection of timesheets can now be done by Union/Department

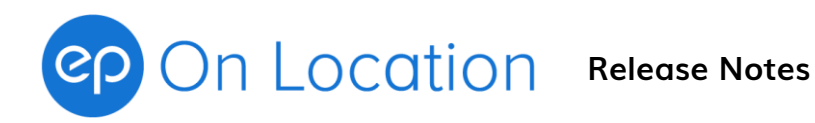

# **Buyout Rate**

• On startup the Buyout Rate can be set for Cast. You can choose to Set Later if you do not know the rate. This rate can only be set once. If you are mistaken you must call your support representative to correct the rate in background.

# **MP Calculations**

• A new type of MP variation which allows General  $1<sup>st</sup>$  Meal to affect MP2 has been added to the system.

#### **Other**

■ Characters such as ::'!@<\$%^&\*(()|\`~< are now blocked from use where account codes and account masks are being entered.

# **667 and 873-MT Job Classes for Special Deals**

• Standard 10, 11, and 12 hour days with pre-bought overtime are now available for use with Daily, DailyAutoHourly, and DailyHourly pay types. Using the Standard 10, 11, and 12 hour classes will affect only the Guarantee and default hours for Hourly pay types.

#### **Bugs Fixes**

- System will now stop you from adding a duplicate Agency code instead of crashing.
- Changing categories in a job will more consistently reset related Workgroup/JobClass/PayClass values.
- Use of 'Select from all jobs' checkbox in combination with Unit swap bug has been fixed.
- The system will no longer allow you to edit the Earning Type and Description of Rental/Adj items which are created based on Employee Maintenance items. Modifying items in this way could unintentionally affect rental cap amounts.

# **EPOL Build 4.0.2.7 July 2011**

#### **Employee Maintenance**

• The warning screen for duplicate SIN situations has been improved. It will now include the name of the person who has the matching SIN.

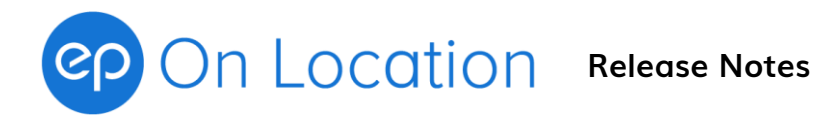

# **Reports**

- Job Setup Report Allows you to quickly look at all employee maintenance jobs by Unit/Department/Union and confirm that employee Workgroups, Job Classes and Payclasses are correct.
- Statutory Holiday Report Allows you to view summaries and details of payments made over a period of time. This can be used as an aid in determining appropriate payments particularly in provinces where a calculation is necessary.
- The batch description field in many reports has been made wider on the dropdown lists.

# **Timesheet Entry**

- You are now able to customize the Week endings that are chosen by default. There is a button located near the Week ending dropdown list. Pushing the button allows you to activate/deactivate the set of Week endings which are available in the list.
- New keystrokes are available to work with \*General Timesheet times. The new + keystroke will allow better defaulting of mealtimes.
	- o Shift-A and Ctrl-Shift-A have been replaced with simpler keystrokes
	- o X will now apply all \*General times for all days
	- o Shift-X will apply \*General times for a single day
	- $\circ$  + will overwrite the current cell with the equivalent \*General Timesheet time even if it is blank and then perform a tab.
	- $\circ$  The tab will then abide by all existing rules. Therefore + is very similar to tab but enters a \*General value too.
	- $\circ$  Shift-+ will overwrite cells from the current position and to the right, leaving the cursor in the last non-blank time entry field.
- A new time entry technique is available which will round either up or down depending upon the column within a timesheet. A starting time will round down and a finishing time will round up. This is to provide support for situations (mainly in Ontario) where the segments of work vary between 6, 10, and 15 minutes on a single production.

# **Employee/Rental screens under Tools**

• Columns positions can now be changed by dragging them left and right **Cast**

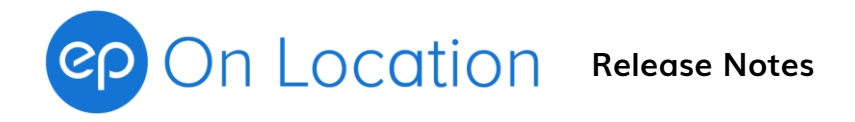

• When switching into Hourly mode on a timesheet, the system will default the Hourly rate based on the employees existing rate from the Daily/Hourly/Overtime setup.

# **Bugs Fixes**

- The cast character number field has been restricted to numeric entries only. This was causing an error when Saving the employee.
- Work has been done to eliminate the loss of alphabetic order in the Employee and Timesheet trees. We cannot be certain that the changes are entirely effective. To minimize the disruption this causes, the green refresh button will now rebuild the tree and restore the proper order.
- Switching jobs on a day was not always resetting the O/E flags when a change in Job Class or Pay Class was involved. This could happen when using the 'U' keystroke on the entry grid, or when using the drop down beside the Edit button on the Jobs tab. This has been fixed.
- Hotcosts would not always reflect changes made to \*General timesheets after an initial Hotcost report had been run. The reset wizard has an option to reset Hot Cost only calc status flags as a temporary solution to this problem. The system will now 'know' if a \*General timesheet change has been made and automatically inform the hotcost module that a refresh is necessary. The reset Hot Cost feature should no longer be necessary unless background changes have been made.
- The G/L Masking 'tag' feature was only working for Rental/Adj distributions. This feature will once again work properly for labour lines.

# **EPOL Build 4.0.2.6 May 2011**

# **Features**

- Password changes can now be made from within EPOLv4.This feature is available under Tools/Change Password. The Users and Roles wizard is still available but will be primarily used by EP Canada support personnel.
- The GST number field is now validated based on a checksum (similar to how the SIN field is verified). This test can generate warning messages if the number sequence is invalid.
- The 'Allow Incomplete' checkbox now appears in the Employee Status Manager as a read-only field. You can now use the Employee Status Manager to

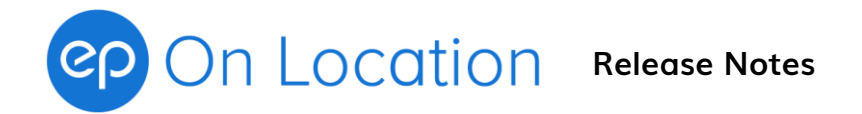

determine which Employees still require information to be entered. Dragging the 'Incomplete' column header into the top grey area is the fastest way to find and group these people.

- The Job Rebuild Accounts and Rates button is now available on a per-day basis when using Daily Entry. The button will appear to the right of the Create Template Job button on the Job tab.
- An ability to turn off the Start/End of Employment date warning in Weekly Timesheet Entry has been added under Tools/Options/(personal)/Advanced tab.

# **Calculations**

• BC-Master Turnaround has been enhanced to allow for a new interpretation of the rules when the rate of pay varies across workdays.

# **Employee Maintenance**

- The 'Add' and 'Add from List' buttons are now inactive once you start editing an employee. This change was made to reduce the number of times the 'Do you want to Save' reminder screen must appear.
- Canadian Postal Codes now have an additional validation. The letter D, F, I, O, Q and U are no longer allowed.
- When saving an Employee with the 'Allow Incomplete' checkbox turned ON, the system will turn the checkbox OFF automatically if all required fields are present. When this happens, the system will now present a screen informing you that this has happened.

# **Wizards**

- If you create Week endings well ahead of time, the system does not always pick appropriate defaults. In order to choose a better default Week ending:
	- o The Export Wizard default will not be in the future
	- $\circ$  The Autoflat Wizard default will not be more than 7 days into the future

# **Timesheet Entry**

- Warnings are issued if you attempt to pay a Corporation prior to its date of incorporation
- The cursor will default to a starting point on the grid based on the first regular workday of the week.

**Cast**

On Location Release Notes

• The Character Number field has been made available on the Weekly Timesheet. It appears on the Info area Timesheet Tab. When the Character number is not zero, the printed timesheet will include the number. If you have previously included the character number in the character name field you should edit the job and remove the number. If this is a large task your EP Support representative can help make the changes using the Background Manager.

# **Bugs Fixes**

- Export Wizard A scaling issue had caused the vertical scroll bar to disappear when viewing Timesheets to be exported. This has been corrected.
- Scale tolerance warnings were appearing improperly when the system scale values were zero (negotiable). These warnings will no longer appear.

# **4.0.2.6 r2**

• Template parameter bug causing crash has been fixed

# **4.0.2.6 r3**

- Daily entry using alphabetic splits was causing duplicate timesheets.
- Employee Talent Agency screen can be navigated/selected using the keyboard
- Build as of May  $6<sup>th</sup>$  has a correction to the Audit report to prevent page overflows.

# **4.0.2.6 r4**

- Fixes 155 Turnaround bug (BC Master 2+2LOD typo)
- Fixes bug After Apply Timesheet keystroke, a calc would present the dialog that asks if you want to Calculate
- Fixes BC Master type TA issue where the High RIE from the previous day was being determined incorrectly.
- As of May  $25^{th}$ , r4 includes a bug fix when selecting a Template Job. Previously, a customized Category description would be overwritten by the default Category description.

# **EPOL Build 4.0.2.5 March 2011**

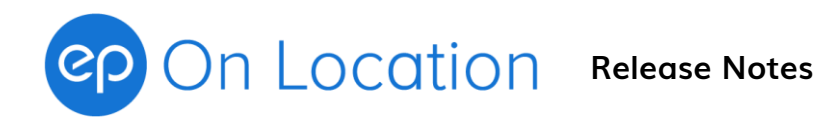

### **Reports**

- Rate Sheet Better formatting for export
- Employee list allows grouping and sorting by union

### **Rentals**

• Opening balances are now available to record payments made off-system.

# **Timesheet Entry**

• Keystroke ability added to quickly change the Unit/Workgroup on a day

# **Export Wizard**

• The option to launch EPLive will be displayed after the wizard is finished

# **Employee Maintenance**

• Warning displayed if a rate is below or well above scale

#### **Appearance**

• Navigation menu items have been added to the wizards to help overcome DPI scaling problems

# **EPOL Build 4.0.2.4 June 2010**

#### **Week endings**

• Warnings will appear if the week being created contains a Shoot Start or End date

# **Timesheets**

- Capped Rentals will now appear in Red
- Prorated rental checkmarks now appear as dollar signs
- New capability added to compute MP2 based on start of day when MP1 is not being paid

#### **Reports**

- Some reports now allow an 'up to batch #' option
- Crew Breakdown report allows a choice of employees with/without rentals

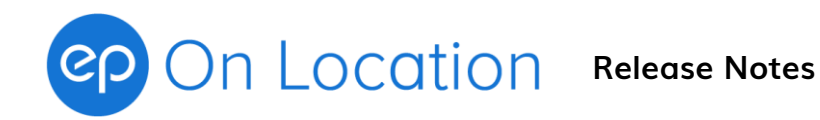

### **Bug Fixes**

- Account splits where sometimes not visible in Weekly Entry after opening Historical first
- Non-Daily rental control by Prep/Shoot/Wrap problem has been fixed
- Audit report will no longer crash if it encounters a zero workday timesheet

# **EPOL Build 4.0.2.3 July 2010**

# **Tools/Configure**

• User option added which allows tree branches to close automatically

# **EPOL Build 4.0.2.2 June 2010**

# **General**

• Earning Type description length has been extended when dropped down in a list.

# **Employee Maintenance**

• Duplicate Employee tests are now being run even when 'Save Incomplete' is selected.

# **Weekly Entry**

• Bug Fix: History Info Area tab was not being cleared for employees with no history. This could cause existing display data (from another employee) to be shown.

# **Daily Entry**

- Tree Refresh button has been added
- Auto-choice of date on open can be done with a double-click

# **Tools/Configure**

• Export Wizard has been enhanced to work better with EPLive

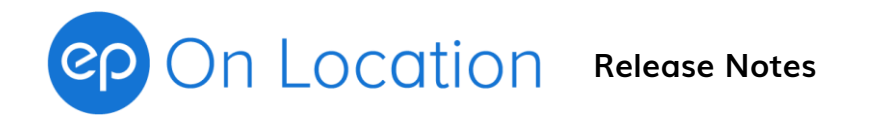

- Tolerance Tests will now be run when using the Calculation Wizard
- Method for Adding new Units has been improved

# **Reports**

- Main Toolbar Reports button has been added.
- Crew Breakdown report has been enhanced. Custom settings, if any, will need to be recreated.
- Export function has been moved to a Toolbar button for Rate report and the Crew Breakdown report.

# **EPOL Build 4.0.2.1 June 2010**

# **General**

- F1 is now available as a keystroke for pushing the Save and Apply button in many dialog screens.
- For CFC clients only, Tax Credit fields on the Employee will help fill in the proper code on G/L account when adding jobs and rentals manually or via templates
- Week ending numbers and descriptions have been added to screens and tooltips to clarify situations where \*Any and Workgroup based Week endings are both in use. The Week ending attached to a timesheet now appears on the Info Area 'Timesheet' tab.
- Buyout masking will now affect G/L code descriptions
- New Backup and Restore Wizards

# **Employee Maintenance**

• Picklist can remain open/closed based upon user option (for speed)

# **Weekly and Daily Entry**

- Dropdown selections on the O/E tab allow for finer control of Resets and Rebuilds
- Ctrl-G will clear Quick Masks

# **Weekly Entry**

• Shift-Space will turn all days to "Off"

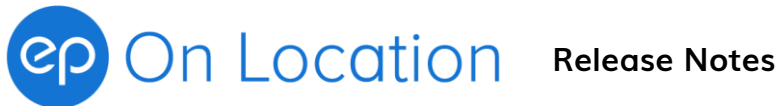

# **Daily Entry**

- Character Number sorting is now available for cast jobs
- Quick Mask G/L columns will now appear if configured
- Information area at the bottom of the screen has been added
- When opening Daily Entry, you will be prompted for a date (which is defaulted to yesterday's date)

# **Tools/Configure**

- Earnings Types Configure default G/L codes and amounts
- Calculations View calculation parameters
- Template Jobs & Template Rentals
- Job Class Manager Control which Job Classes are visible
- Options
	- o Configure a default Earning Type for each Rental/Adjustment type
	- o Change keyboard control when using Quick Mask columns
- Copy Category Wizard Create your own Departments

# **Reports**

- Crew Breakdown Report Report basic rate information plus customizable columns for Rentals and Adjustments.
- Hot Cost Detail report is now available with and without Compensation and Pay Hour columns
- Detailed Employee List Select by Department bug has been fixed. Start Dates are now included on the report
- Deal Memo Report Select by Department bug has been fixed.